# How to log in TOTOLINK router's setting interface?

## **Application:**

- 1-1. Connect your computer to the router by cable or wireless, then login the router by entering http://192.168.1.1 into the address bar of your browser.
	- $C \odot 192.168.1.1$  $\rightarrow$

If you want to hide the SSID to ensure that the SSID can't be searched out, please follow the steps below.

Note: The default IP address of TOTOLINK router is 192.168.1.1, the default Subnet Mask is 255.255.255.0. If you can't log in,

Please restore factory settings.

1-2. Please click **Setup Tool** icon to enter the router's setting interface.

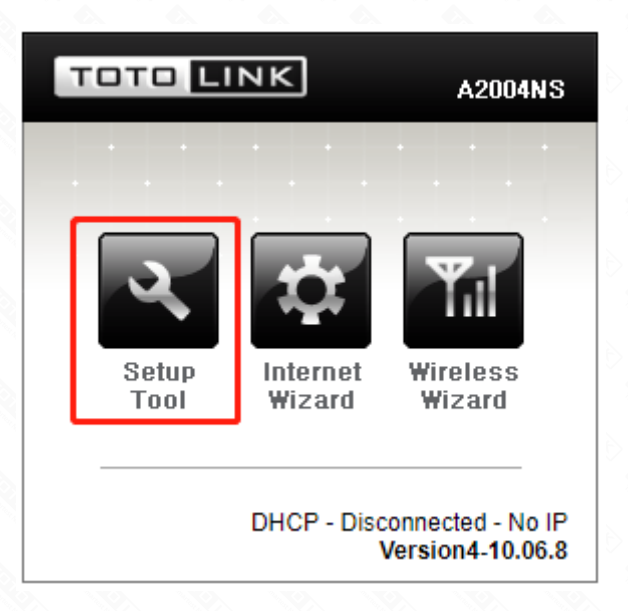

1-3. Please login to the Web Setup interface (the default user name and password is admin).

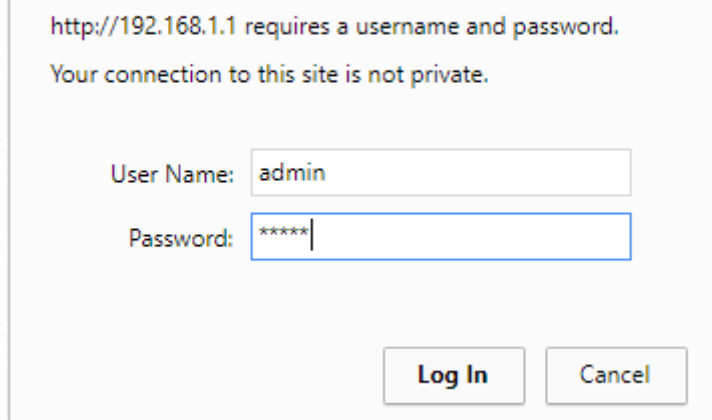

Now you can log in the router's interface to set up.

2-1. Choose *Advanced Setup->Wireless->Wireless Setup.*

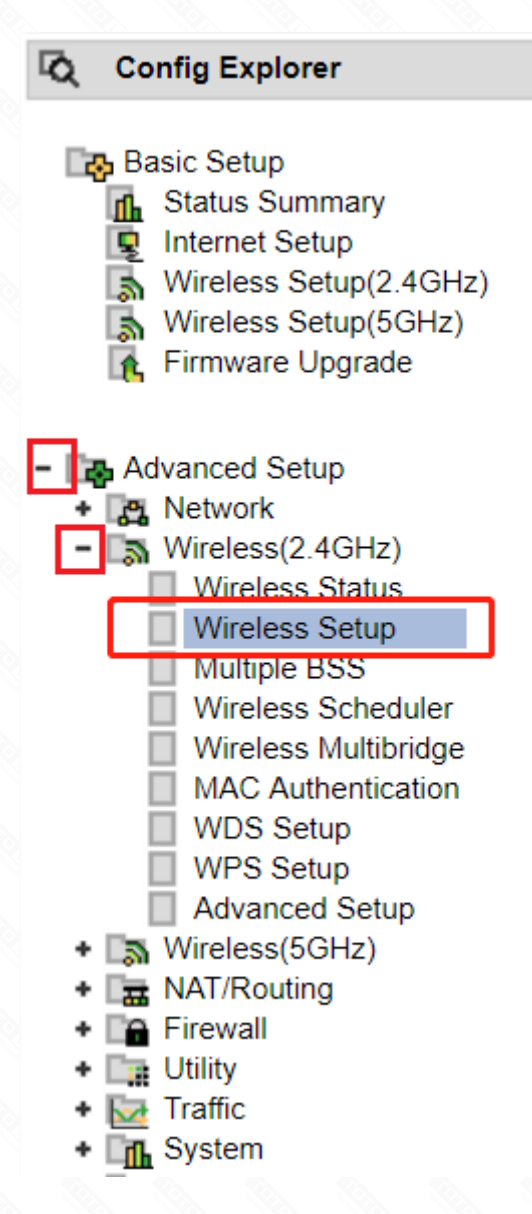

2-2. Choose *"Start"* in the Operation bar and uncheck the SSID broadcast bar, then click Apply to make the settings take effect.

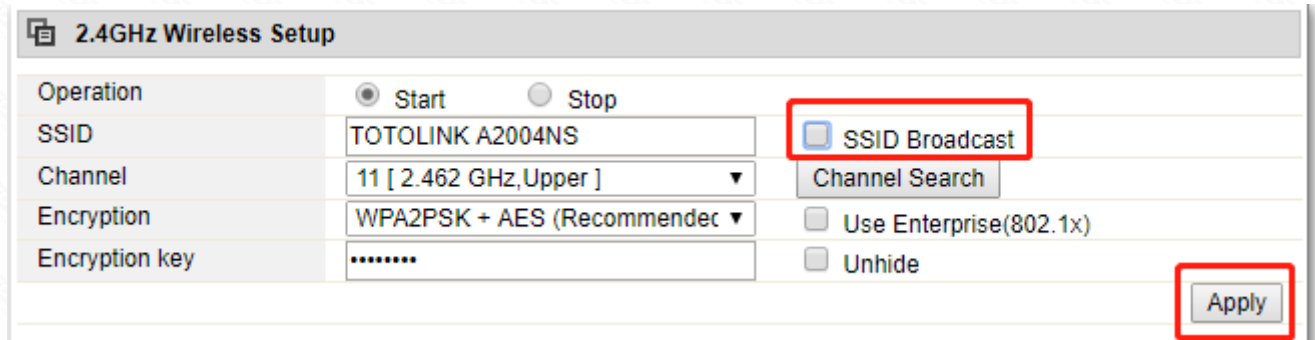

#### Now you finish the setting to hide SSID, please remember the SSID because when you want to connect to

it you should enter the correct SSID for a manual search.

### **STEP-1:**

#### Connect your computer to the router

### **STEP-2:** Disable SSID broadcast

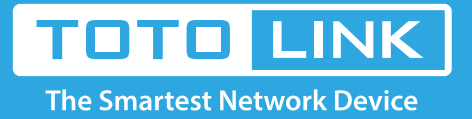

## It is suitable for: **N150RA, N300R Plus, N300RA, N300RB, N300RG, N301RA, N302R Plus, N303RB, N303RBU, N303RT Plus, N500RD, N500RDG, N505RDU, N600RD, A1004, A2004NS, A5004NS, A6004NS**